# **build.erfurt.freifunk.net**

Dies ist der Firmware-Buildserver

## **Serverinformationen**

### **Administratoren**

- [mape2k](https://wiki.technikkultur-erfurt.de/user:mape2k) (Inhaber/Bereitsteller)
- $\bullet$  [bt909](https://wiki.technikkultur-erfurt.de/user:bt909)
- [suicider](https://wiki.technikkultur-erfurt.de/user:suicider)

### **IP/DNS**

- build.erfurt.freifunk.net
	- $0$  144.76.76.98
	- $\circ$  2a01:4f8:191:9461:12::1

### **Dienste**

- SSH (Port 1034)
- rsync (Port 873)

## **Software**

- Debian 8 (Jessie)
	- Installation-Optionen: SSH-Server, Standard-Systemutilities
- Tools zum Bauen der Gluon-Firmware

## **Nutzung**

### **Firmware**

#### **Verzeichnisstruktur**

Alle zum Bau notwendigen Quellen liegen im Ordner

/data/gluon

Für jede Upstream-Version der Firmware gibt es ein eigenes Verzeichnis.

- $\bullet$  upstream/2014.3
- $\bullet$  upstream/2014.3.1
- upstream/trunk

Per Symlink zeigen die eigenen Branches

- stable
- beta
- experimental

auf die passenden Upstream-Verzeichnisse.

Die fertigen Firmware-Images liegen im Ordner

/data/firmware-mirror

#### **Signaturschlüssel**

- Privaten Schlüssel erstellen
	- *ecdsakeygen -s > secret*
- Öffentlichen Schlüssel ableiten *ecdsakeygen -p < secret > public*

Der private Schlüssel (secret) ist an sicherer Stelle abzuspeichern und vom Server zu löschen. Er wird nur zum Signieren der Firmware temporär auf den Server kopiert. Der öffentliche Schlüssel sollte im Wiki unter [Firmware](https://wiki.technikkultur-erfurt.de/freifunk:firmware:start) hinterlegt werden.

#### **Firmware signieren**

- auf Server (als Benutzer) per SSH einloggen
- Firmware signieren
	- bei der ersten Nutzung von sudo wird das *eigene* Serverpasswort benötigt ("[sudo] password for USERNAME:")
	- $\circ$  bei "Type in secret key:" muss der eigenen private Firmware-Signaturschlüssel aus der Zwischenablage eingefügt werden
	- wenn alles geklappt hat gibt es keine weitere Ausgabe/Fehlermeldung
- Stable-Version signieren
	- *sudo -u freifunk /home/freifunk/sign.sh*
	- */data/gluon/stable/output/images/sysupgrade/stable.manifest*
- Beta-Version signieren
	- *sudo -u freifunk /home/freifunk/sign.sh /data/gluon/beta/output/images/sysupgrade/beta.manifest*
- Experimental-Version signieren *sudo -u freifunk /home/freifunk/sign.sh /data/gluon/experimental/output/images/sysupgrade/experimental.manifest*

## **Installation**

#### **Installierte Pakete (System)**

- $emc$
- screen

## **Installierte Pakete (Firmware bauen)**

- make
- $\bullet$  git
- python
- bzip2
- $qcc$
- $\bullet$  q++
- libncurses-dev
- libssl-dev
- libz-dev
- gawk
- subversion
- xz-utils

## **Tools für Firmware-Signatur**

#### **Quellen**

- [ecdsautils](https://github.com/tcatm/ecdsautils)
- [libuecc](http://git.universe-factory.net/libuecc)

#### **Debian-Pakete einbinden**

[mape2k](https://wiki.technikkultur-erfurt.de/user:mape2k) baut mithilfe des openSUSE Build Service für ecdsautils und libuecc passende Debian-Pakete. Zur Installation muss nur das Repository und der GPG-Key des Repository eingebunden werden.

/etc/apt/sources.list.d/ecdsautils.list

/etc/apt/sources.list.d/ecdsautils.list

deb http://download.opensuse.org/repositories/home:/mape2k:/freifunk/Debian\_8.0 ./

- Repository-GPG-Key einbinden
	- *wget -q http://download.opensuse.org/repositories/home:/mape2k:/freifunk/Debian\_8.0/Release.key -O - | apt-key add -*

#### **Notwendige Pakete**

Jetzt einfach das folgende Paket installieren:

ecdsautils

#### **Firmware-Mirror**

#### **Notwendige Pakete**

• rsync

#### **Konfiguration**

/etc/rsyncd.conf

/etc/rsyncd.conf

```
uid = nobodygid = nogroupmax connections = 25
socket options = SO_KEEPALIVE
```

```
[firmware]
  path = /data/firmware-mirror/
   comment = Firmware-Mirror Freifunk Erfurt
  read only = true
```
#### **Nachbereitung / Start**

- *systemctl enable rsync.service*
- *systemctl start rsync.service*

**Dauerhafter Link zu diesem Dokument: <https://wiki.technikkultur-erfurt.de/freifunk:infrastruktur:server:build?rev=1475419110>**

Dokument zuletzt bearbeitet am: **02.10.2016 16:38**

**Verein zur Förderung von Technikkultur in Erfurt e.V** <https://wiki.technikkultur-erfurt.de/>

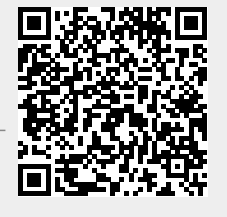